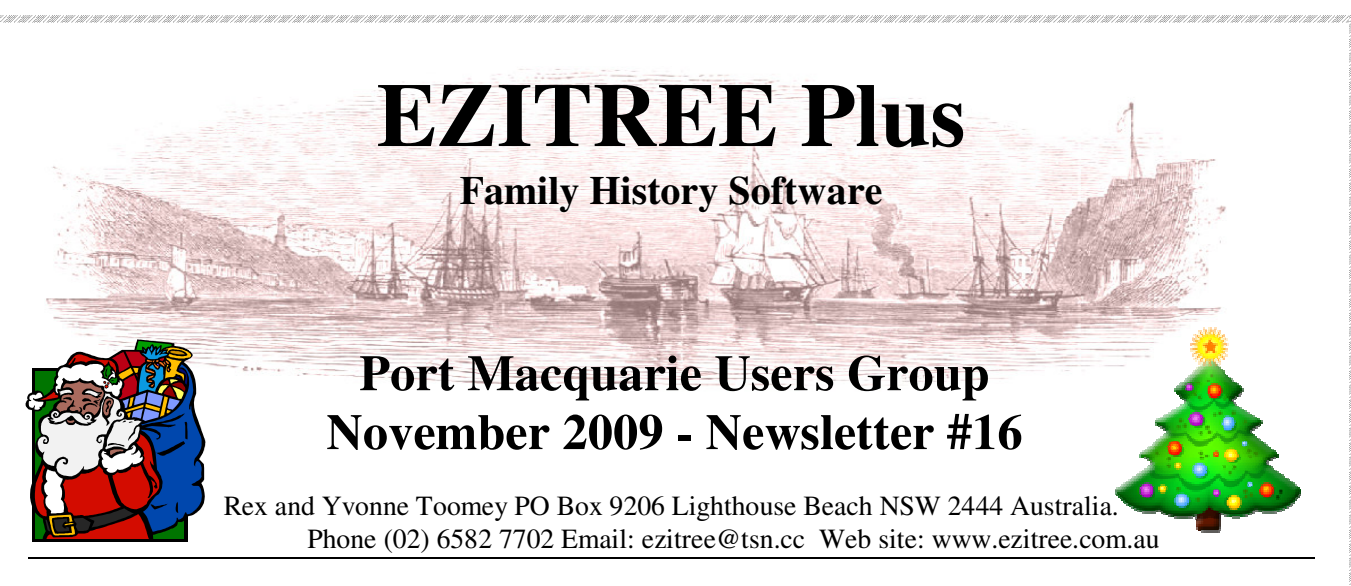

Welcome to the November 2009 meeting of the EZITREE users group. Yvonne and I hope you like the new venue for the meetings – we believe it will be a vast improvement over the Lions Club Hall.

## **Upcoming User Group Meetings**

This is the last meeting for the year and our thanks go out to everybody who came along to the five meetings over the past twelve months to support Ezitree. We are sorry the meeting dates have been switched around so much of late but this was mainly due to fitting in with our busy schedule and the happenings of our local Family History society.

At this time, the proposed meetings in the first half of next year on the fourth Saturday are:  $27<sup>th</sup>$  February,  $27<sup>th</sup>$  March,  $22<sup>nd</sup>$  May and  $26<sup>th</sup>$  June. There will be no meeting in April as we will be fully involved with a theatrical production at the old courthouse. We will send out an email in the week prior to the meeting letting you know that it is coming up and there will be signs placed in the local studies room at the Port Macquarie-Hastings Library.

### **Today's Topics**

In addition to providing answers to any questions you may have, today there will be a further "How To…" session, with a good discussion and demonstration of how to how to add records to your family history in conjunction with the internet - as long as it is up and running.

Recent significant changes –

- Multimedia display now automatically re-sizes to image size.
- Added <Clear All> button to empty search fields in Find Basic window.
- Improved Compilers Name and Address functionality in GEDCOM export, web page creation and print setup.
- Added <Delete> button in Source Usage to allow deletion of Source Details
- Swapped 'Original Text' field with 'Notes' field as being more useful to view.

Remember, this is your opportunity to ask questions and get explanations, and these will take precedent.

# **Useful Computer Tips:**

#### **Irish Resources Web Sites:**

Lesley Moore kindly provided the following web site for those who may be researching ancestors in Co. Cork, Ireland: http://freepages.genealogy.rootsweb.ancestry.com/~ninah/igp/ire/cork/index.htm

#### **Sydney Morning Herald**

We are sure that everybody is excited about the work being done by the National Library of Australia to make early Australian newspapers freely available on the internet at - newspapers.nla.gov.au. You should now be aware that they are starting to place the Sydney Morning Herald on their website. When we checked last night, they had eleven years 1842-1852 available to browse and search, however you can expect they will soon release up to 8<sup>th</sup> November 1854.

#### **Ezitree Web Site – Related Links**

Don't forget to make regular visits to the Ezitree web site and check out the 'Related Links' web page. We are always adding new links for researchers to help them with their family history. For example, in the past week we have added new links to transcriptions of headstones from St Thomas' Church, North Sydney and St Patrick's RC Church, Parramatta.

# Merry Christmas and a Happy New Year from Rex and Yvonne Toomey

Ezitree Users Group Newsletter November 2009

# **The Ezitree 'How To…'**

# **A Faster Method of Adding Children to a Person or Couple – Quick Children.**

Family Group Charts and Death Certificates often provide details of children who need to be added as part of the next generation but adding them can be quite laborious. However, with the Ezitree Quick Children option, it is fast and easy.

Firstly, you must position the file at either the father or mother of the person to whom you want to add a child or children. Next, select the Quick Children option from the Toolbar. File Record Select Find Lists Charts Utilities Help

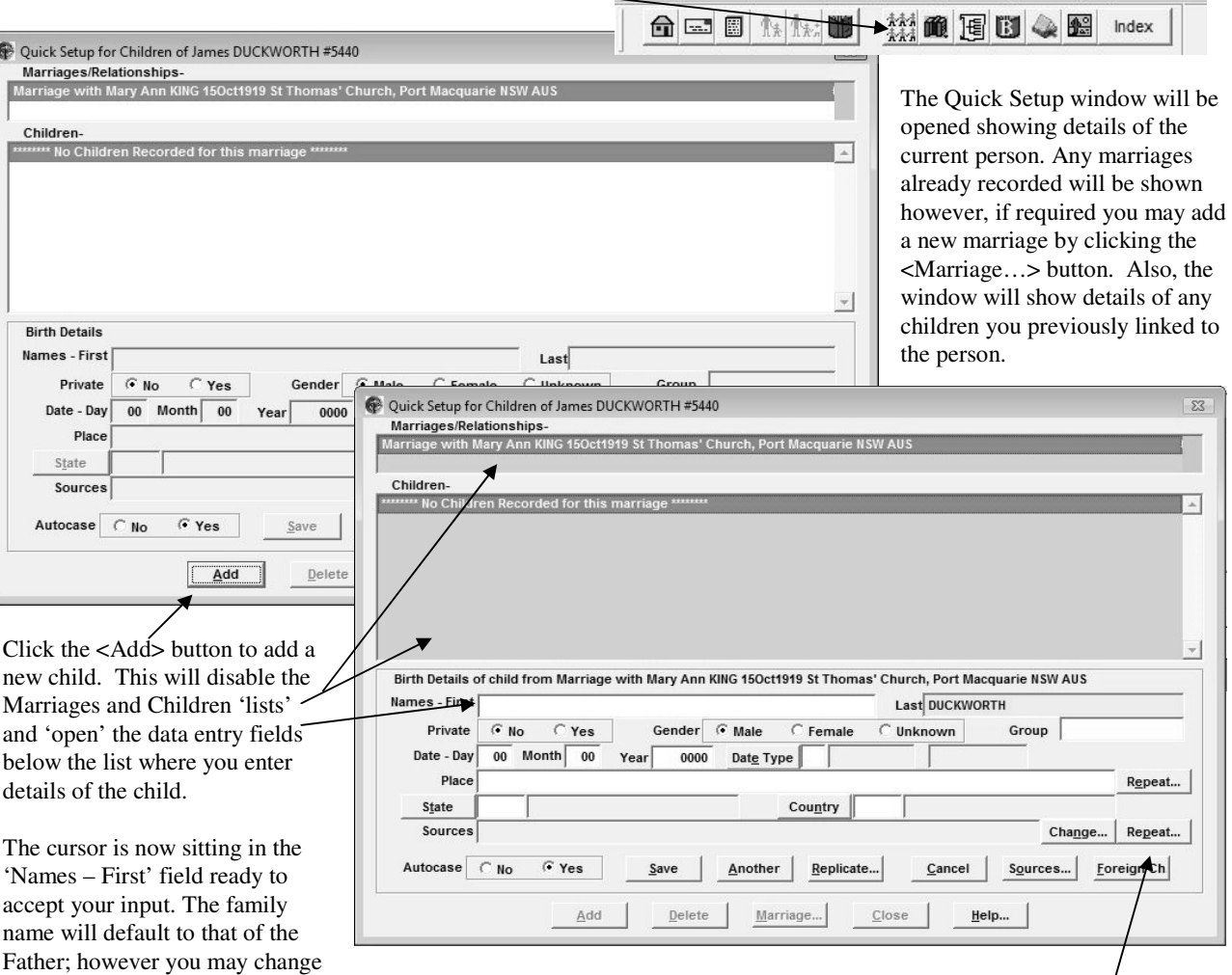

that if required. In general, you do not need to add any information, however a first name and birth date (even an approximate year) is strongly recommended. We also suggest you add the place, state and country, and a source. Use the <Repeat…> button to select a recently used Source Item which you may edit. Once the child's details have been entered, you may click the <Save> or <Another> button.

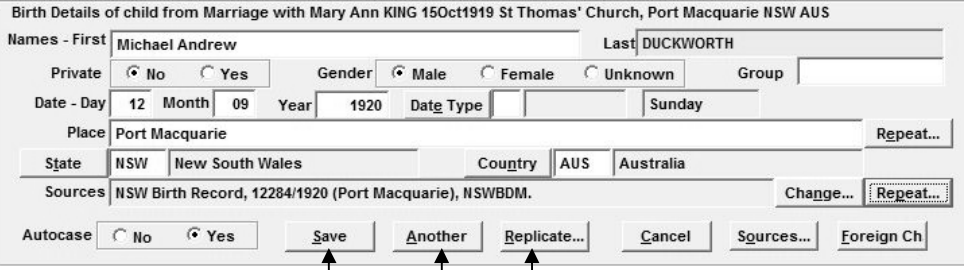

Clicking <Save> adds the new child and closes the data entry fields, however if you have more children to add, click the <Another> button which will save the new child, clear the data fields and position the cursor ready to add another new child. If the place and

source you added for the previous child is relevant to the new child, click the <Replicate> button to fill these fields with that data. This way you can add several children, very quickly linked to the correct parents thereby speeding up the whole data entry process. Click the <Cancel> button at any time during data entry to abort the adding of a new child.

So there you are, a very quick and simple way of creating whole families without too much effort.